# DPS-3203TK-3

Trojitý laboratorní napájecí zdroj

Návod k obsluze

# **Technické údaje**

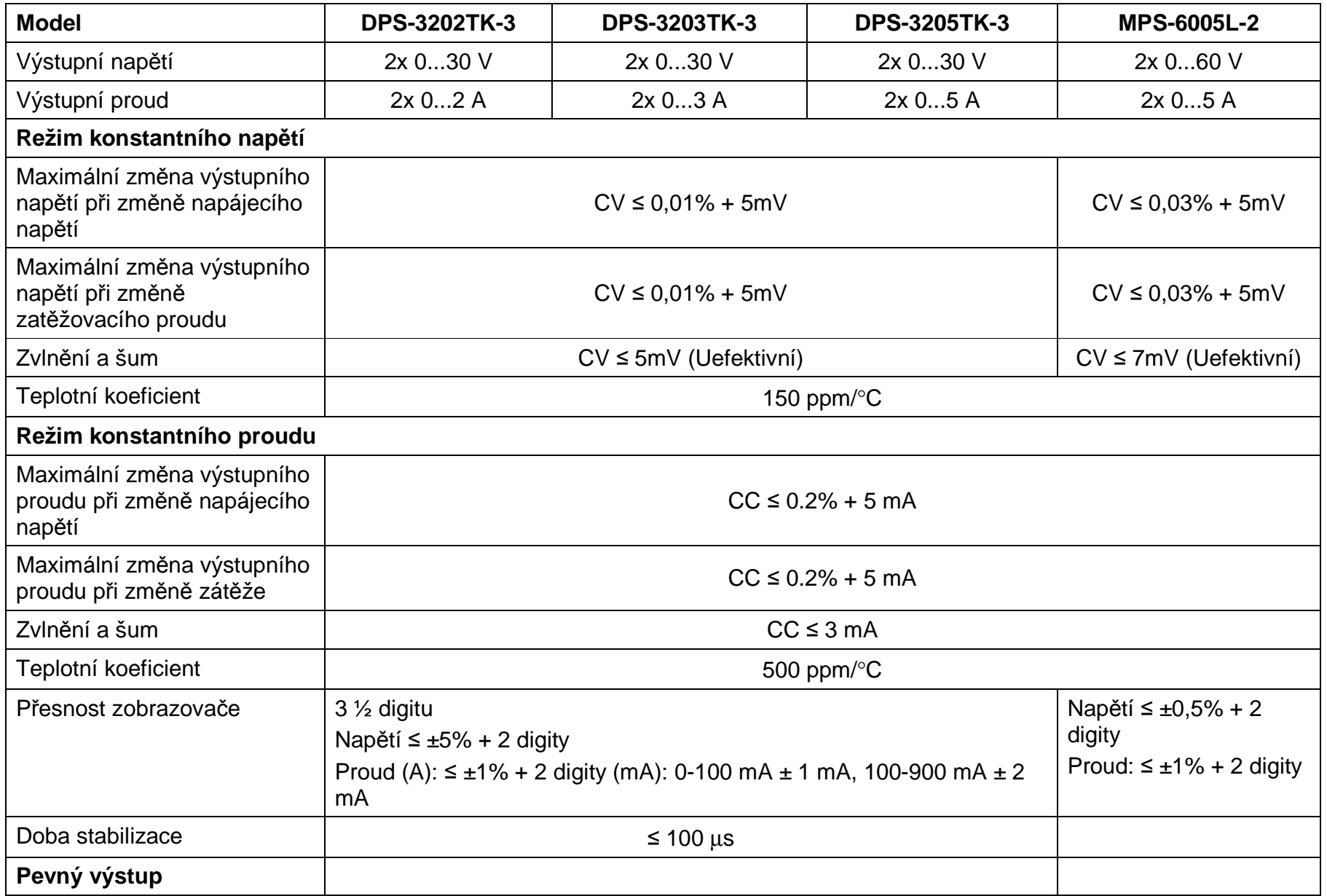

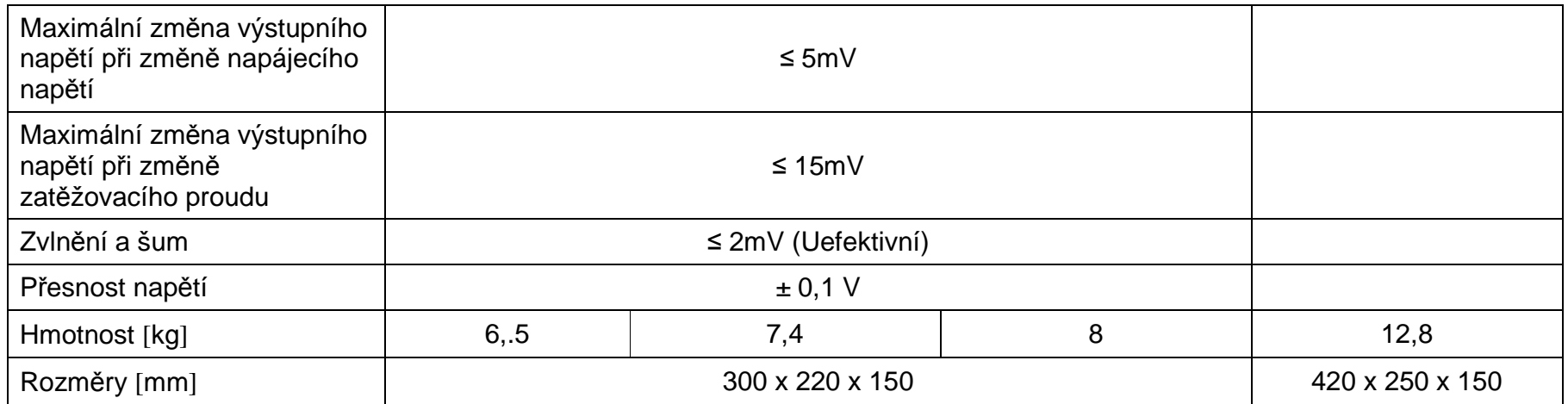

## **Přední panel DPS-3202TK-3/3203TK-3/3205TK-3**

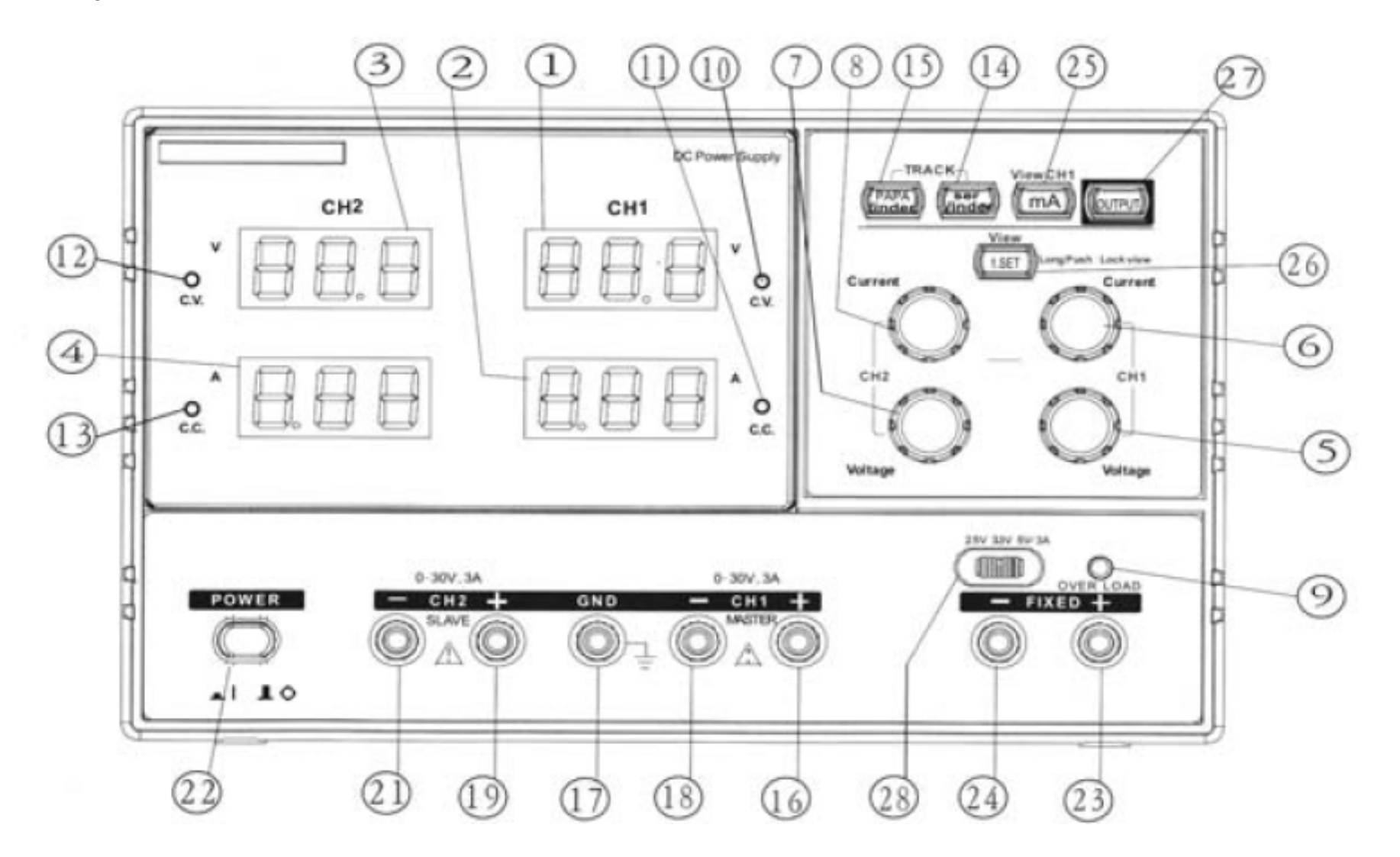

**Zadní panel DPS-3202TK-3/3203TK-3/3205TK-3** 

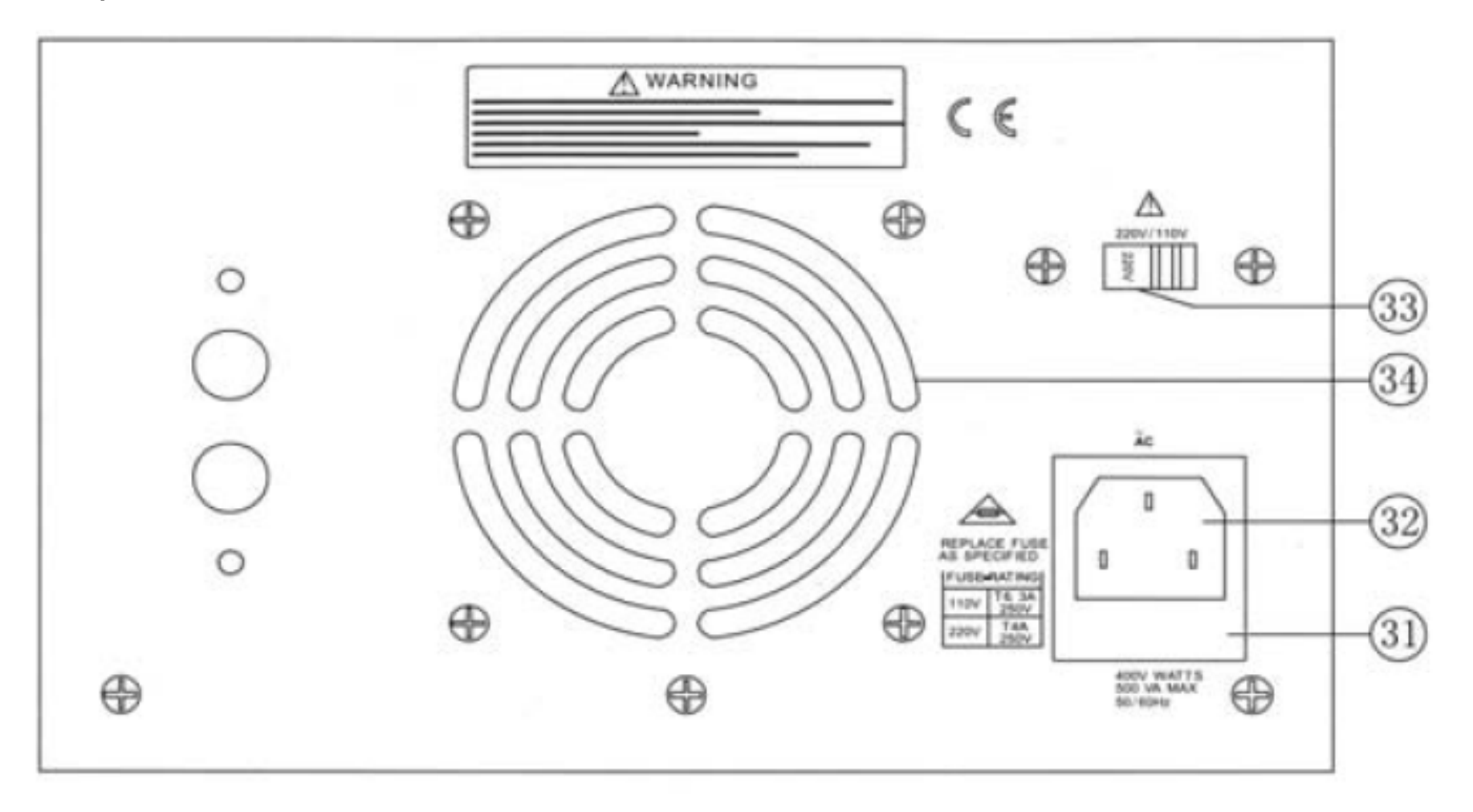

## **Popis předního a zadního panelu:**

1. Zobrazovač LED V: ukazuje hodnotu napětí zdroje MASTER.

2. Zobrazovač LED A: ukazuje hodnotu proudu zdroje MASTER.

3. Zobrazovač LED V: ukazuje hodnotu napětí zdroje SLAVE.

4. Zobrazovač LED A: ukazuje hodnotu proudu zdroje SLAVE.

 5. Regulátor napětí: slouží k nastavení výstupního napětí zdroje MASTER. Slouží rovněž k nastavení maximálního výstupního napětí zdroje SLAVE při činnosti v režimu paralelního nebo sériového spojení zdrojů.

 6. Regulátor proudu: slouží k nastavení výstupního proudu zdroje MASTER. Slouží rovněž k nastavení maximálního výstupního proudu zdroje SLAVE v režimu paralelního nebo sériového spojení zdrojů.

7. Regulátor napětí: slouží k nastavení výstupního napětí zdroje SLAVE.

8. Regulátor proudu: slouží k nastavení výstupního proudu zdroje SLAVE.

9. Indikátor přetížení: svítí při zatížení zdroje 2,5V/3,3V/5V proudem větším, než je maximální proud.

 10. Indikátor C.V.: svítí, pokud zdroj MASTER pracuje v režimu konstantního napětí. V režimu paralelního nebo sériového spojení zdrojů oba zdroje pracují v režimu konstantního napětí.

11. Indikátor C.C.: svítí, pokud zdroj MASTER pracuje v režimu konstantního proudu.

12. Indikátor C.V.: svítí, pokud zdroj SLAVE pracuje v režimu konstantního napětí.

13. Indikátor C.C.: svítí, pokud zdroj SLAVE pracuje v režimu konstantního proudu.

14. a 15. Přepínače režimu činnosti:

 Dvě tlačítka sloužící k volbě režimu nezávislé činnosti, sériového spojení zdrojů nebo paralelního spojení zdrojů podle níže uvedeného schématu:

a. Jsou-li obě tlačítka vypnutá, zařízení pracuje v nezávislém režimu, kdy zdroje MASTER i SLAVE pracují nezávisle na sobě.

 b. Je-li levé tlačítko zamáčknuté a pravé tlačítko vymáčknuté, pracuje přístroj v režimu sériového spojení zdrojů. V tomto režimu maximální napětí obou zdrojů nastavujeme pomocí regulátoru napětí zdroje MASTER (napětí na výstupních svorkách zdroje SLAVE se nastaví na stejnou velikost, jakou má napětí na výstupních svorkách zdroje MASTER). V tomto režimu je kladná (červená) svorka zdroje SLAVE propojená se zápornou (černou) svorkou zdroje MASTER. Umožňuje to použít dva zdroje jako jeden s napětím od 0 po dvojnásobek jmenovitého napětí.

 c. Jsou-li obě tlačítka zamáčknutá, zařízení pracuje v režimu paralelního spojení. V tomto režimu jsou zdroje MASTER i SLAVE spojeny paralelně. Jak napětí, tak i maximální proud nastavujeme pomocí regulátorů zdroje MASTER. Výstupy zdrojů MASTER a SLAVE mohou být použity jako dva samostatné (ale spojené) zdroje. Je možno též použít pouze výstup zdroje MASTER, který pak umožňuje nastavit velikosti napětí od 0 po jmenovité napětí a výstupního proudu od 0 po dvojnásobek výstupního proudu.

1. Výstupní zdířka "+": kladná výstupní zdířka zdroje MASTER.

2. Zdířka "GND": zdířka uzemnění a krytu.

3. Výstupní zdířka "-":záporná výstupní zdířka zdroje MASTER.

4. Výstupní zdířka "+":kladná výstupní zdířka zdroje SLAVE.

5. Zdířka "GND": zdířka uzemnění a krytu.

6. Výstupní zdířka "-":záporná výstupní zdířka zdroje SLAVE.

7. Vypínač napájení: tlačítko slouží k zapínání a vypínání zdroje.

8. Výstupní zdířka "+":kladná výstupní zdířka zdroje pevného napětí 2,5V/3,3V/5V.

9. Výstupní zdířka "-":záporná výstupní zdířka zdroje pevného napětí 2,5V/3,3V/5V.

10. Přepínač mA: po zamáčknutí je proud zdroje MASTER zobrazován v mA (v nezávislém režimu a v režimu sériového spojení).

11. Tlačítko nastavení napětí: Stiskněte je a nastavte požadované napětí otáčením regulátoru napětí. Napětí nabude požadované hodnoty.

 12. Stav uspání (řada TK): Po zapnutí zdroje není na výstupech napětí. Stiskem tohoto tlačítka se napětí zapne. Dalším stiskem tohoto tlačítka dojde k vypnutí napětí na výstupech a zařízení přejde do stavu uspání.

 13. Tlačítko voliče pevného výstupního napětí: Umožňuje volbu velikosti napětí na výstupu zdroje pevného napětí z možností 2,5V, 3,3V a 5V.

 14. Stav uspání: Po zapnutí zdroje je výstupní napětí vypnuté. Stiskem tohoto tlačítka se napětí zapne (rozsvítí se dioda LED výstupu). Opakovaným stiskem tohoto tlačítka se výstupní napětí opět vypne (zhasne dioda LED výstupu) a přístroj přejde do stavu uspání.

15. Indikátor stavu uspání: viz bod 29.

16. Držák pojistky.

17. Napájecí kabel.

18. Volič velikosti síťového napětí AC: Napájecí transformátor může pracovat při napájecím napětí 110 V nebo 220 VAC 50/60

Hz. Tento přepínač umožňuje volbu příslušného napájecího napětí.

19. Chladicí ventilátor.

## **Obsluha zdroje (řada TK)**

## **I. Činnost v nezávislém režimu**

1. Během činnosti v nezávislém režimu jsou diody (14) a (15) zhasnuté. Pak stiskněte tlačítko OUTPUT STANDBY (27).

 2. Režim konstantního napětí (C.V.): Po zapnutí přístroje nastavte regulátor proudu zdroje MASTER a SLAVE na maximální hodnotu. Nastavte napětí zdroje MASTER a SLAVE pomocí regulátoru napětí na žádanou hodnotu.

 3. Režim konstantního proudu (C.C.): Po zapnutí přístroje nastavte regulátor napětí zdroje MASTER a SLAVE na maximální hodnotu. Nastavte regulátor proudu na minimální hodnotu. Po připojení zátěže nastavte proud pomocí regulátoru proudu zdroje MASTER a SLAVE na žádanou hodnotu.

## 4. Nastavení omezení proudu

 Před připojením zátěže stiskněte tlačítko (26). Pro nastavení mezní hodnoty proudu nastavte proud pomocí regulátoru proudu zdroje MASTER a SLAVE na žádanou hodnotu. Po uplynutí 4 sekund se přístroj automaticky vrátí do normální činnosti. Mezní hodnotu proudu můžete nastavit také stiskem a přidržením tlačítka (26) na 3 sekundy.V tomto případě se přístroj nevrátí do normální činnosti. Pro návrat do normální činnosti je nutno opět stisknout a přidržet tlačítko (26) na 3 sekundy.

## **II. Režim sériového spojení**

1. Stiskněte přepínač režimu činnosti (14) a zapněte výstup. Poté nastavte proud na maximální hodnotu pomocí regulátorů proudu zdrojů MASTER a SLAVE. Nastavte velikost napětí zdrojů MASTER a SLAVE na stejnou hodnotu. V tomto režimu činnosti bude mít výstupní napětí dvojnásobnou hodnotu zobrazovaného napětí.

 2. V režimu sériového propojení může být proud zdrojů MASTER a SLAVE nastaven nezávisle na sobě. Po nastavení proudu zdroje SLAVE na mezní hodnotu a poté, co proud zátěže dosáhne mezní hodnoty proudu, se nebude velikost napětí zdroje SLAVE měnit na hodnotu napětí MASTER, když na zdroji MASTER nastavíme jinou hodnotu napětí.

 3. Pokud v sériovém režimu připojíme velmi velkou zátěž a velkého výkonu, je nutno na chvíli zkratovat kladnou svorku (+) zdroje SLAVE se zápornou svorkou (-) zdroje MASTER měřicí šňůrou. Zamezíte tím poškození přístroje.

## **III. Režim paralelního spojení**

1. Stiskněte tlačítka režimu činnosti a zapněte funkci uspání výstupu, abyste mohli nastavit výstup zdroje MASTER a SLAVE v režimu paralelní činnosti. Při změně polohy regulátoru napětí zdroje MASTER se bude výstupní napětí zdroje SLAVE měnit zároveň s výstupním napětím zdroje MASTER. Zároveň se rozsvítí indikátor C.C.

 2. V režimu paralelního spojení není regulátor proudu zdroje SLAVE funkční. Výstupní proud zdroje MASTER i SLAVE nastavujeme pomocí regulátoru proudu zdroje MASTER. Skutečný výstupní proud na svorkách zdroje MASTER má hodnotu dvakrát větší než odečteme na zobrazovači zdroje SLAVE.

 3. Pokud v režimu paralelního spojení připojíme velmi velkou zátěž a velkého výkonu, je nutno na chvíli zkratovat kladnou svorku (+) zdroje MASTER s kladnou svorkou zdroje SLAVE a též zápornou svorku (-) zdroje MASTER se zápornou svorkou zdroje SLAVE pomocí měřicích šňůr. Zamezíte tím poškození přístroje.

# **IV. Použití přepínače (CH1)mA**

1. Po stisku tlačítka mA se desetinná tečka posune o jedno místo vlevo, proud bude zobrazován v mA.

 2. V režimu zobrazení mA se desetinná tečka automaticky posune o jedno místo vpravo, pokud hodnota výstupního proudu překročí 900 mA. Tlačítko (CH1)mA není v režimu paralelního propojení funkční.

# **Údržba**

# **VÝSTRAHA**

 Činnosti, které jsou dále popsané, může provádět pouze kvalifikovaná obsluha. Abyste předešli zasažení elektrickým proudem, neprovádějte jiné servisní činnosti, než jsou popsány v návodu na obsluhu, pokud ovšem nejste kvalifikovaným servisním technikem.

# **Výměna pojistky**

Pokud dojde k přepálení pojistky, přestane svítit indikátor CC nebo CV a zdroj nepracuje. Pojistka by se za běžného provozu neměla přepálit. Pokud dojde k přepálení pojistky, je nutno nejdřív najít a odstranit příčinu jejího přepálení a teprve pak vyměnit pojistku za novou odpovídajícího typu a s odpovídajícími parametry. Pojistka se nachází vzadu přístroje.

> Napětí sítěModel Pojistka 110V AC 220V AC Řada 30V/2A TSD 6,3 A/250 V AC TSD 4,0 A/250 V AC Řada 30V/3A TSD 6,3 A/250 V AC TSD 4,0 A/250 V AC Řada 30V/5A TSD 6,3 A/250 V AC TSD 6,3 A/250 V AC MPS-3010L-2 **TSD 10 A/250 V AC** TSD 6,3 A/250 V AC MPS-6005L-2 TSD 10 A/250 V AC TSD 10 A/250 V AC

Při změně velikosti napájecího napětí vyměňte pojistku za typ podle níže uvedené tabulky:

## **Volba napájecího napětí**

Zdroj je navržen pro práci při napájecím napětí 110 V nebo 220 V AC, 50/60 Hz. Pro přepnutí z jednoho napětí na druhé použijte přepínač napájecího napětí.

Vzadu přístroje se nachází informace, týkající se síťového napětí, na jaké byl zdroj nastaven ve výrobě. Pro změnu hodnoty napájecího napětí proveďte níže uvedené činnosti:

1) Ujistěte se, že je napájecí kabel odpojen.

2) Nastavte přepínač napájecího napětí do požadované polohy.

 3) Změna napájecího napětí může vyžadovat změnu pojistky. Zaměňte pojistku za správnou na základě parametrů, které se nacházejí vzadu přístroje.

## **Nastavení**

Přístroj byl správně nastaven ve výrobě před expedicí. Opakované nastavení je doporučováno pouze v případě provedení opravy obvodů, které mohou negativně ovlivnit přesnost, nebo pokud máte podezření, že přístroj je nastaven špatně. Nastavení

zdroje je možno provést pouze pomocí multimetru s přesností ±0,1% DCV nebo lepší. V případě, že je nutno provést opakované nastavení, použijte níže uvedený popis.

## **Nastavení režimu nezávislé činnosti**

- A. Vymáčkněte obě tlačítka režimu činnosti, aby zdroj pracoval v režimu nezávislé činnosti.
- B. Připojte přesný (±0,1%) externí multimetr 4½ digitu a měřte napětí DC na výstupních svorkách zdroje MASTER (SLAVE).
- C. Nastavte regulátor napětí zdroje MASTER (SLAVE) na minimum (na doraz proti směru hodinových ručiček).
- D. Pomocí potenciometru VR102 (pro zdroj MASTER) nebo VR302 (pro zdroj SLAVE) nastavte údaj -15 mV~0 mV.
- E. Nastavte regulátor napětí zdroje MASTER (SLAVE) na maximum (na doraz ve směru hodinových ručiček).

 F. Pomocí potenciometru VR101 (pro zdroj MASTER) nebo VR301 (pro zdroj SLAVE) nastavte údaj tak, aby se co nejvíce blížil jmenovitému napětí x 1,05 (na multimetru).

 G. Pomocí potenciometru VR2, VR4 na plošném spoji zobrazovače napětí zdroje MASTER (SLAVE) nastavte údaj na zobrazovači zdroje MASTER (SLAVE) tak, aby ukazoval hodnotu jmenovitého napětí x 1,05.

 H. Připojte multimetr k výstupním svorkám zdroje MASTER (SLAVE) a odečtěte výstupní proud (tak, aby měřič tvořil zkrat výstupních svorek), a nastavte pomocí regulátoru proudu zdroje MASTER (SLAVE) proud tak, aby jmenovitý proud měl hodnotu údaje na multimetru.

I. Pomocí potenciometru VR1, VR3 nastavte, aby měřič zdroje MASTER (SLAVE) rovněž ukazoval jmenovitou hodnotu proudu.

- J. Otočte regulátorem proudu zdroje MASTER (SLAVE) na doraz ve směru hodinových ručiček (maximum).
- K. Pomocí potenciometrů VR103, VR303 zdroje MASTER (SLAVE) nastavte, abyste získali výstupní proud jmenovité hodnoty x 1,05 (zobrazený na zobrazovači LED zdroje).

# **Nastavení režimu sériového spojení**

A. Přepněte zdroj do režimu sériového spojení stiskem levého tlačítka režimu činnosti a vymáčknutím pravého tlačítka režimu činnosti.

 B. Nastavte regulátor proudu zdroje SLAVE na střed rozsahu a poté regulátor napětí zdroje MASTER na minimum (na doraz proti směru hodinových ručiček).

C. Připojte multimetr ke svorkám zdroje MASTER a změřte napětí.

 D. Pomocí potenciometru VR306 na plošném spoji nastavte pokud možno stejnou zobrazenou hodnotu napětí zdroje SLAVE, jaká je na výstupních svorkách zdroje MASTER (je-li např.minimální výstupní napětí zdroje MASTER -10.00 mV, nastavte potenciometr VR202 tak, aby napětí na výstupních svorkách zdroje SLAVE bylo co nejblíže hodnotě -10.00 mV).

 E. Nastavte regulátor proudu zdroje SLAVE na střed rozsahu a poté regulátor napětí zdroje MASTER na maximum (na doraz ve směru hodinových ručiček).

F. Změřte pomocí multimetru napětí zdroje MASTER a SLAVE.

G. Pomocí potenciometru VR501 nastavte takové napětí na výstupu zdroje SLAVE, aby údaj multimetru byl stejný, jaký byl při měření na výstupních svorkách zdroje MASTER. Připojte multimetr opět k výstupních svorkám zdroje MASTER a zkontrolujte, zda jsou výstupní napětí shodná. Pokud se napětí liší, opakujte tento krok.

## **Nastavení režimu paralelního spojení**

A. Vymáčknutím obou tlačítek režimu činnosti nastavte zdroj do režimu nezávislé činnosti .

B. Nastavte regulátory napětí i proudu zdroje MASTER na minimum (na doraz proti směru hodinových ručiček).

C. Připojte multimetr ke svorkám zdroje MASTER a změřte výstupní proud.

 D. Nastavte regulátor napětí zdroje MASTER na střed rozsahu a nastavte regulátor proudu tak, aby výstupní proudu byl roven jmenovité hodnotě proudu (odečtené na multimetru). Po provedení tohoto kroku neměňte polohu regulátoru proudu.

E. Stiskem obou tlačítek režimu činnosti nastavte zdroj do režimu paralelního spojení.

F. Nastavte regulátor proudu zdroje na maximum (na doraz ve směru hodinových ručiček) a regulátor napětí na střed rozsahu.

 G. Pomocí potenciometru VR502 na plošném spoji nastavte výstupní proud na dvojnásobek jmenovité hodnoty výstupního proudu na multimetru.

## **Nastavení pevného výstupního napětí 5V**

 A. Připojte k výstupním svorkám 5 V multimetr a změřte výstupní napětí. Poté nastavte pomocí potenciometru VR401 údaj na multimetru přesně na 5.00 V.

B. Otočte potenciometry VR403 a VR402 na hlavním plošném spoji na doraz proti směru hodinových ručiček.

C. Připojte k výstupním svorkám proměnlivou zátěž (musí být natolik velká, aby odebírala výkon alespoň 30 W).

 Připojte multimetr, abyste změřili výstupní proud, a poté nastavte zátěž tak, aby výstupní proud indikovaný multimetrem měl hodnotu 3,25 A.

 D. Pomalu otáčejte potenciometrem VR403 ve směru hodinových ručiček až do okamžiku, kdy proud na multimetru poklesne na hodnotu 2,5÷2,6 A.

E. Nastavte zátěž tak, aby multimetr ukazoval 3,10 A.

 F. Otáčejte potenciometrem VR402 do okamžiku rozsvícení indikátoru přetížení 3A. Poté otáčejte potenciometrem v opačném směru až do okamžiku zhasnutí indikátoru přetížení.

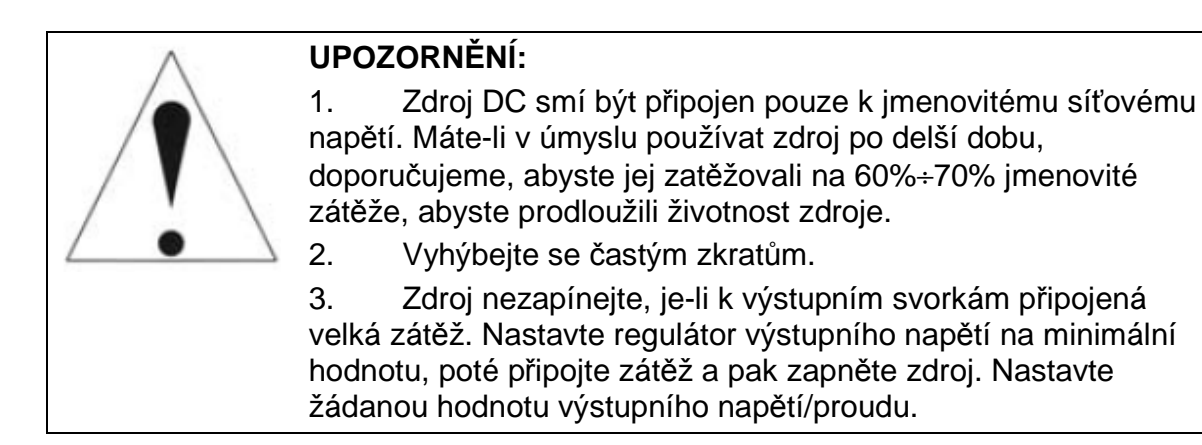

Technické údaje se mohou změnit bez upozornění.